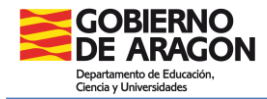

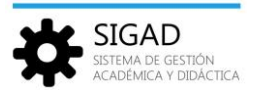

## **GESTIÓN DE FALTAS POR GRUPOS EN SIGAD ACADÉMICA**

En la barra de menús seleccionar: **Grupos → Faltas**, el sistema solicita que elijamos un grupo.

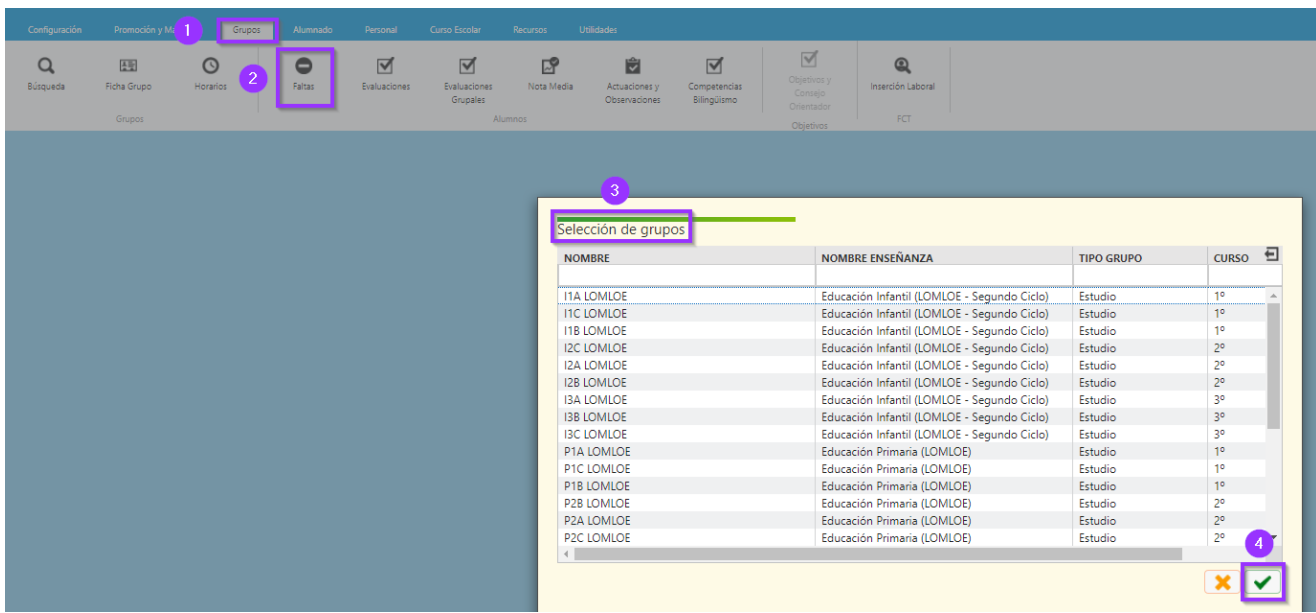

También se puede llegar a la misma ventana desde el botón de "Faltas" de la Ficha grupo:

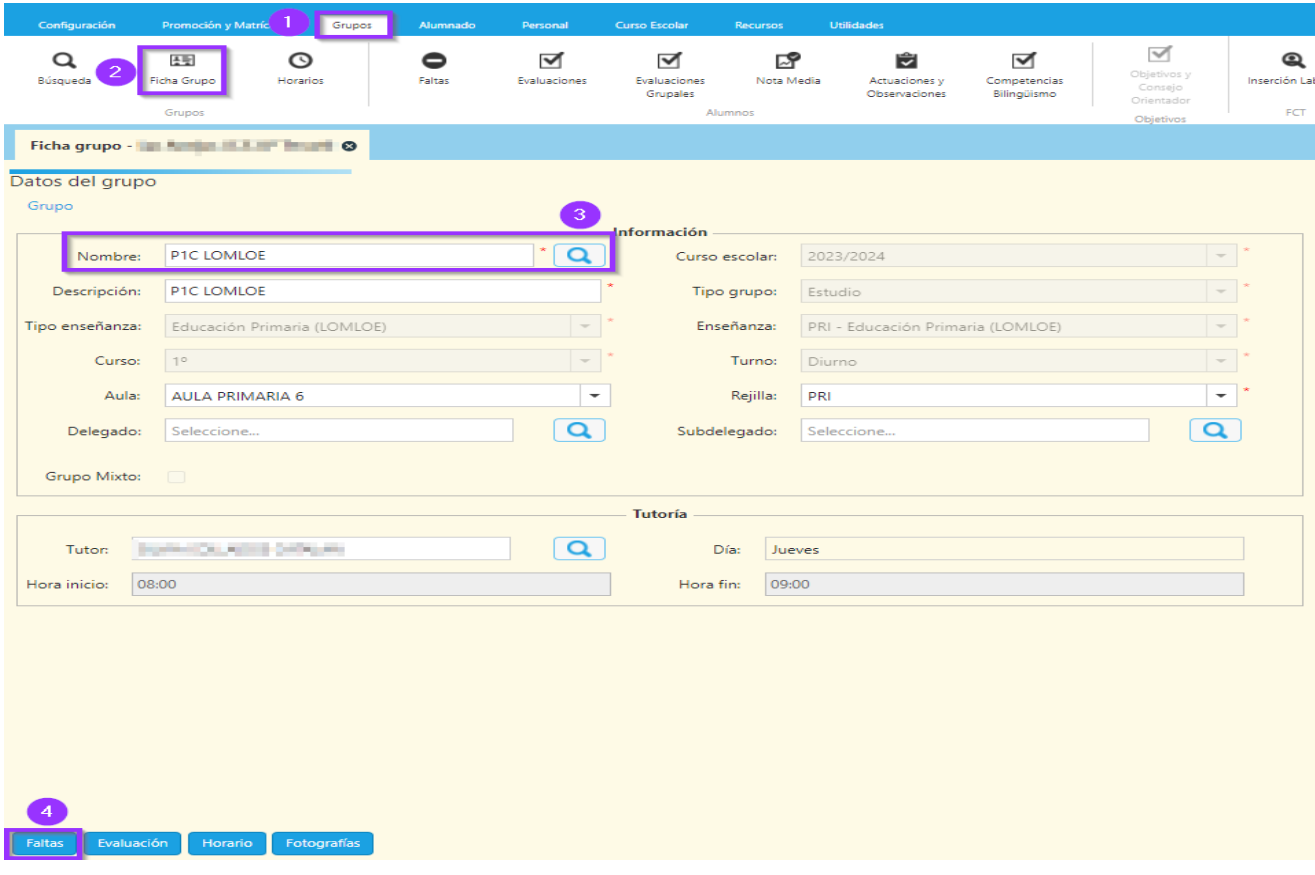

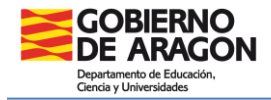

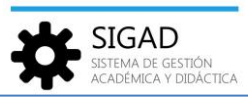

Después de seleccionar un grupo, se muestra una pestaña en la que, al desplegar el "Buscador", podemos ver los campos: Curso escolar y Grupo (no editables) y "Fecha", "Sesión" y "Materia" donde deberemos elegir mediante sendos desplegables las opciones que nos interese. Por último, activar el filtro.

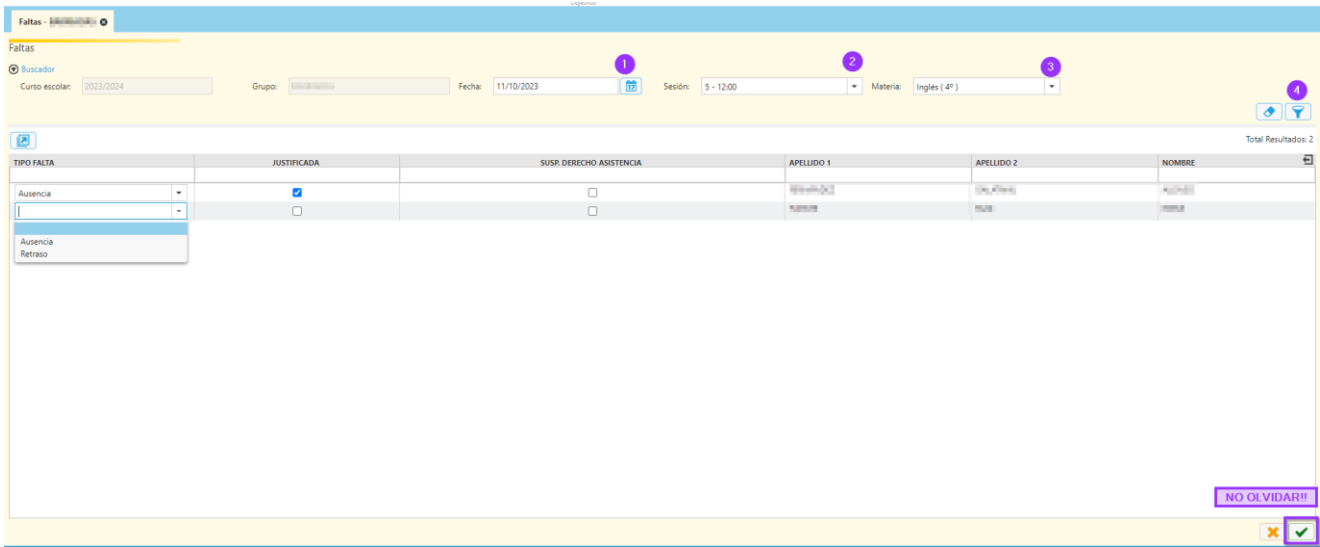

Se muestra una rejilla con el alumnado y tres columnas:

- $\checkmark$  Tipo de falta: seleccionar ausencia o retraso.
- $\checkmark$  Justificada: marcar para justificar la ausencia.
- $\checkmark$  Susp. derecho asistencia: seleccionar en caso de expulsión del alumno por parte del Equipo Directivo.

**NOTA:** Para justificar las faltas de días completos por parte de un alumno o las de suspensión de derecho de asistencia ver la ficha "**Alumnado\_Faltas**", es un proceso más rápido.

Por último, pulsar el botón de aceptar  $\Box$ .